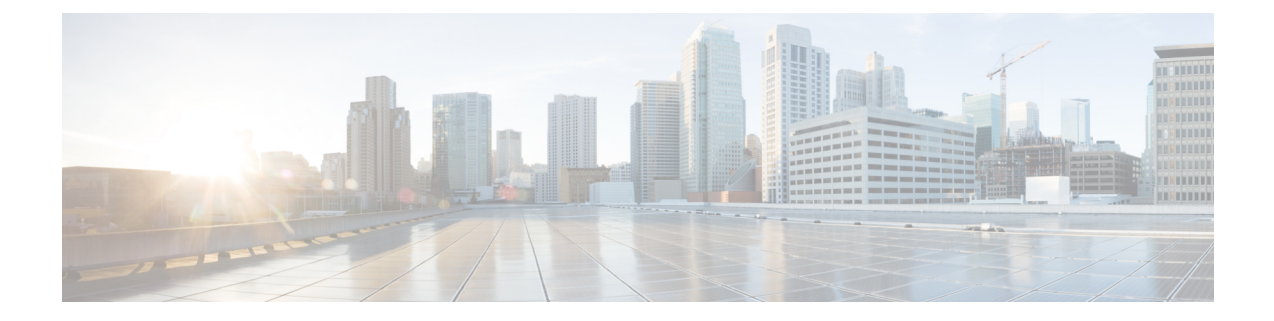

# アクセスポイントの **USB** ポートの有効化

- [アクセスポイントの電源としての](#page-0-0) USB ポート (1 ページ)
- AP プロファイルの設定 (CLI) (2 ページ)
- •[アクセスポイントの](#page-2-0) USB 設定の設定 (CLI) (3ページ)
- •[アクセスポイントの](#page-2-1) USB 構成の監視 (CLI) (3ページ)

### <span id="page-0-0"></span>アクセスポイントの電源としての **USB** ポート

一部の Cisco AP には、一部の USB デバイスの電源として機能する USB ポートがあります。最 大電力は 2.5 W です。USB デバイスが 2.5 W を超える電力を取り出すと、USB ポートは自動 的にシャットダウンにします。消費電力が 2.5 W 以下の場合、ポートは有効になっています。 AP のデータシートを参照して、AP に電源として機能できる USB ポートがあるかどうかを確 認してください。

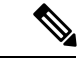

(注) コントローラは、最後の 5 つの電力の超過引き出しインシデントをそのログに記録します。

 $\triangle$ 

サポートされていない USB デバイスが Cisco AP に接続されている場合、次のメッセージが表 示されます。 注意

挿入された USB モジュールはサポート対象デバイスではありません。この USB デバイスの 動作およびアクセス ポイントへの影響は保証されていません。シスコは、障害または欠陥が、 顧客または再販業者が取り付けたサードパーティ製 USB モジュールを使用したことによるも のと判断される場合、保証に基づくサポートまたは契約に基づくサポート プログラムの提供 を差し控える場合があります。シスコのネットワーキング製品のサポートを提供する過程で、 トラブルシューティングの目的で根本原因を診断する上でサードパーティ製の部品を取り外す ことがシスコに役立つと判断した場合に、エンド ユーザーはシスコがサポートする USB モ ジュールを取り付けるように求められることがあります。また、シスコは、当該サービスを提 供した後に、製品の欠陥の根本原因はサポート対象外のデバイスによるものだったとシスコが 判断したときに、シスコは、お客様に提供されるサービスのその時点で最新の実費請求レート をお客様に請求する権利を留保します。

### <span id="page-1-0"></span>**AP** プロファイルの設定(**CLI**)

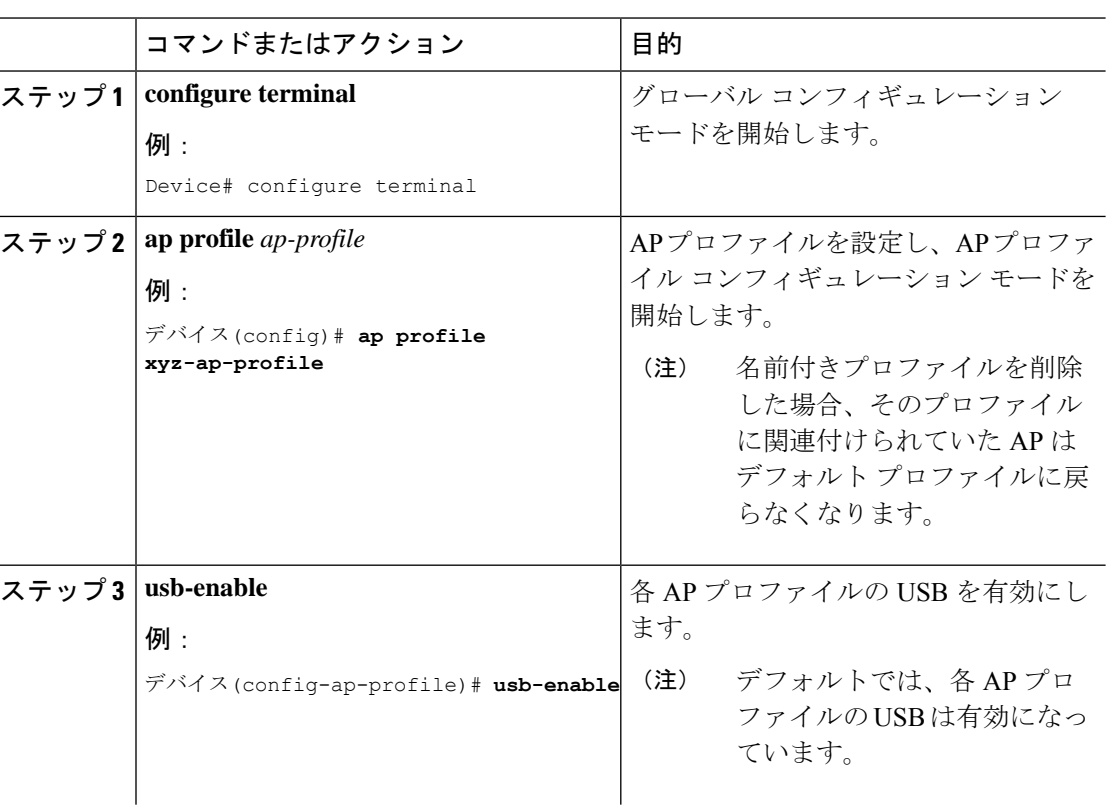

### 手順

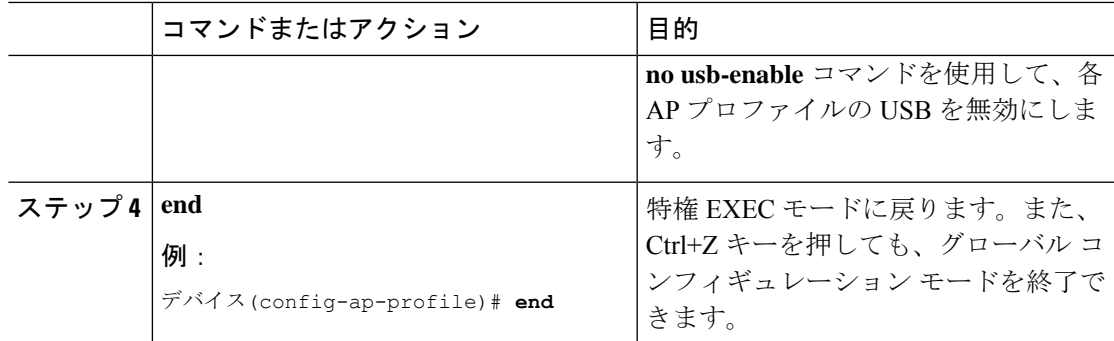

## <span id="page-2-0"></span>アクセスポイントの **USB** 設定の設定(**CLI**)

手順

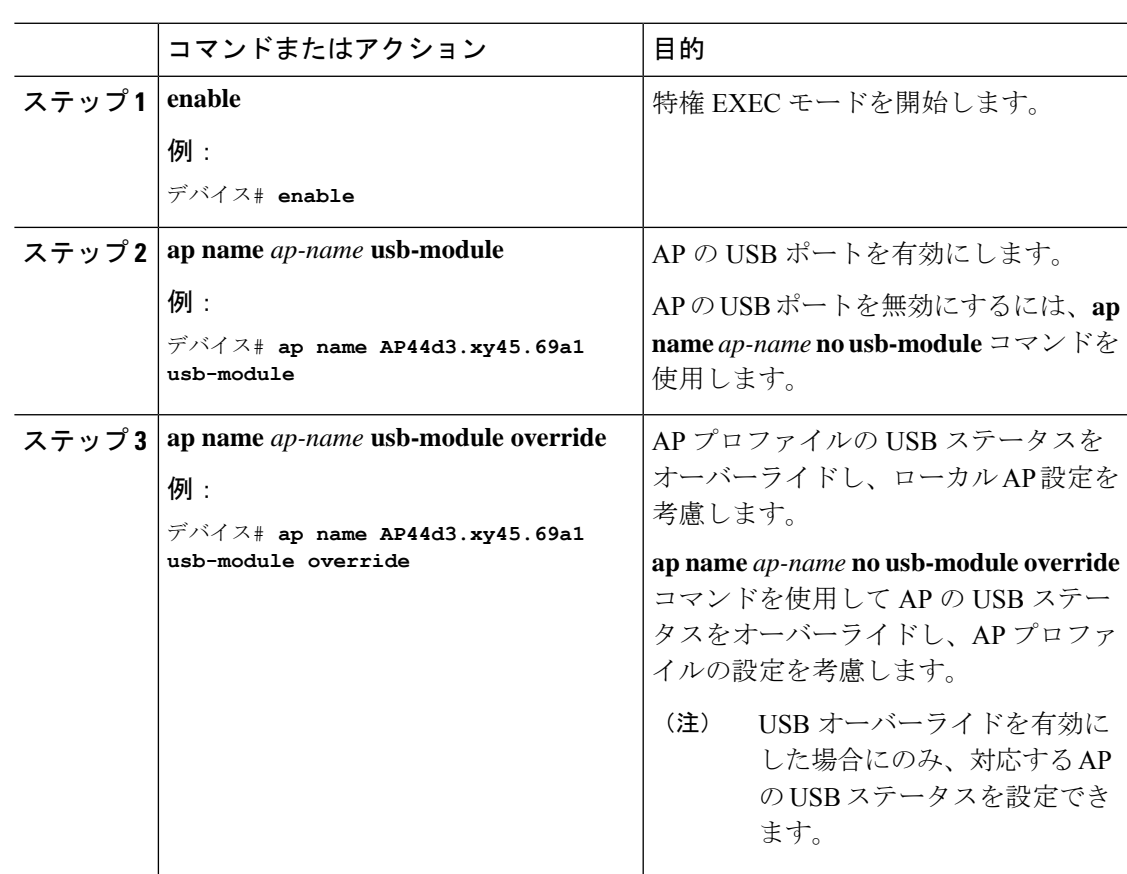

## <span id="page-2-1"></span>アクセスポイントの **USB** 構成の監視(**CLI**)

• AP のインベントリの詳細を表示するには、次のコマンドを使用します。

#### **show ap name** *ap-name* **inventory**

次に、出力例を示します。

```
Device# show ap name AP500F.8059.1620 inventory
NAME: AP2800 , DESCR: Cisco Aironet 2800 Series (IEEE 802.11ac) Access Point
PID: AIR-AP2802I-D-K9 , VID: 01, SN: XXX1111Y2ZZZZ2800
NAME: SanDisk , DESCR: Cruzer Blade
PID: SanDisk , SN: XXXX1110010, MaxPower: 224
```
• AP モジュールのサマリーを表示するには、次のコマンドを使用します。

### **show ap module summary**

次に、出力例を示します。

```
Device# show ap module summary
AP Name External Module External Module PID External Module
Description
----------------------------------------------------------------------------------------------
AP500F.1111.2222 Enable SanDisk Cruzer Blade
```
• 各 AP の USB 設定の詳細を表示するには、次のコマンドを使用します。

#### **show ap name** *ap-name* **config general**

次に、出力例を示します。

Device# **show ap name AP500F.111.2222 config general**

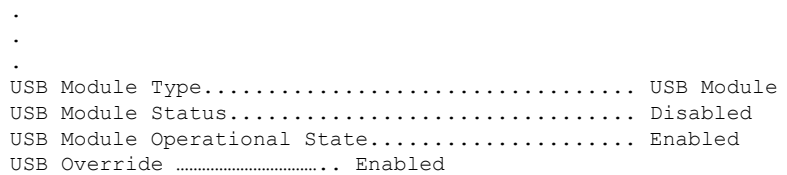

• USB モジュールのステータスを表示するには、次のコマンドを使用します。

**show ap profile name** *xyz* **detailed**

次に、出力例を示します。

Device# **show ap profile name xyz detailed** USB Module : ENABLED